# <span id="page-0-0"></span>Singular Logic **ACCOUNTANT**

Singular Logic **CONLLOL** 

# **Ελληνικά Λογιστικά Πρότυπα**

<u>Σύντομη περιγραφή</u>

**Ροή εργασιών** 

**Αναλυτική περιγραφή** 

# <span id="page-1-0"></span>Σύντομη περιγραφή

Τα Ελληνικά Λογιστικά Πρότυπα αποτελούν ένα ολοκληρωμένο και λειτουργικό λογιστικό-ρυθμιστικό πλαίσιο για τις υποκείμενες οντότητες, που συμπληρώνει και εκσυγχρονίζει τους λογιστικούς κανόνες της χώρας.

Με τον όρο οντότητα χαρακτηρίζεται κάθε φυσικό ή νομικό πρόσωπο ή ένωση προσώπων, με ή χωρίς νομική προσωπικότητα, επιχειρήσεις ή οργανισμοί κερδοσκοπικού ή μη κερδοσκοπικού χαρακτήρα, που ανήκουν *ζηνλ ηδηωηηθό ή ζην δεκόζην ηνκέα.*

#### *Τν λνκνζρέδην Ν. 4308/2014*

- Αντικαθιστά τον Κώδικα Φορολογικής Απεικόνισης Συναλλαγών τον οποίο ουσιαστικά ενσωματώνει αλλά με σημαντικές αλλαγές
- Καταργεί τους νόμους που θέσπισαν το ΕΓΛΣ (Ενιαίο Γενικό Λογιστικό Σχέδιο), τα κλαδικά λογιστικά σχέδια (τραπεζών, ασφαλιστικών επιχειρήσεων κ.λπ.) και τη μορφή των χρηματοοικονομικών καταστάσεων (Ισολογισμός κ.λπ.)
- Θέτει νέους κανόνες επιμέτρησης κόστους
- Ιδρύει μια διαρκή επιτροπή για την υποστήριξη της εφαρμογής του νόμου
- Θεσπίζει την υποχρεωτική εφαρμογή νέων λογιστικών κανόνων που συμπίπτουν ουσιαστικά με τα Διεθνή Λογιστικά Πρότυπα (ΔΠΧΑ)
- Συνοδεύεται από εκτενή παραρτήματα με ορισμούς λογιστικών εννοιών και ενδεικτικό λογιστικό σχέδιο Αφορά σε όλες τις επιχειρήσεις της χώρας ανεξαρτήτως νομικής μορφής όπως και στον ευρύτατο Δημόσιο τομέα
- Αφορά όλες τις επιχειρήσεις της χώρας ανεξαρτήτως νομικής μορφής καθώς και τον ευρύτερο Δημόσιο τομέα
- Οι επιχειρήσεις (οικονομικές οντότητες) διακρίνονται, βάσει του κύκλου εργασιών, αριθμού εργαζομένων και συνόλου ενεργητικού, σε κατηγορίες σύμφωνα με το μέγεθός τους (πολύ μικρές οντότητες, μικρές, μεσαίες οντότητες και μεγάλες οντότητες). Το μέγεθος της οντότητας έχει σημασία για τις οικονομικές καταστάσεις που κάθε οντότητα συντάσσει, για παράδειγμα οι χαρακτηριζόμενες μικρές εταιρίες συντάσσουν μόνο συνοπτικό Ισολογισμό και συνοπτική κατάσταση αποτελεσμάτων χρήσης.
- Αφορά όλες τις χρήσεις που αρχίζουν μετά την 1/1/2015

Αναλυτικά για το τι προβλέπει ο Νόμος στο [ΝΟΜΟΣ 4308/ΦΕΚ Α 251/24.11.2014](http://portal.singularlogic.eu/sites/default/files/4308_2014.pdf)

Για την παρακολούθηση της λογιστικής της επιχείρησης σύμφωνα με τις διατάξεις που ορίζει ο νόμος **περί Ελληνικών Λογιστικών Προτύπων** (εφεξής Ε.Λ.Π.) θα πρέπει να ενεργοποιήσετε τις κατάλληλες ρυθμίσεις

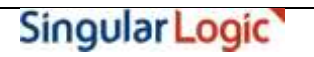

στα σχετιζόμενα με τα νέα λογιστικά πρότυπα πεδία, αλλά και να δείτε τα επηρεαζόμενα σημεία στις σχετικές οντότητες της εφαρμογής, (εκτυπώσεις, κινήσεις λογιστικής) .

Επιστροφή

# <span id="page-3-0"></span>**Ροή εργασιών**

- **Παραμετροποίηση τύπων Λογιστικών άρθρων** 
	- **[Επαλσποιογηζκός Τποιοίπφλ Υρήζες](#page-5-0)**
	- **[Πφς ζα κεηαβάιεηε ηο](#page-6-0) πεδίο "ηρόπος σποιογηζκού ποζώλ (ΕΛΠ)" καδηθά**
- **η Στοιχεία Λογαριασμών Λογιστικού Σχεδίου**
- **Καηατώρηζε [Άρζρφλ Λογηζηηθής](#page-10-0)**
- **Ειδικές Εργασίες στους Λογαριασμούς Λογιστικού Σχεδίου** 
	- **Δημιουργία Αποτελεσμάτων**
	- **NETA** *META META META META META META META META META META META META META META META META META META META META META META META META META META META META META META MET*
	- **Επανυπολογισμός Υπολοίπων Χρήσης**
- **[Καηαζηάζεης](#page-17-0) Λογηζηηθής**
	- **[Νέα Καηάζηαζε "Ιζοδύγηο Δηαθορώλ](#page-19-0)"**
	- **[Λοηπές θαηαζηάζεης Λογηζηηθής](#page-20-0)**

Επιστροφή

# <span id="page-4-0"></span>**Αναλυτική περιγραφή**

# <span id="page-4-1"></span>**π Παραμετροποίηση Τύπων Λογιστικών άρθρων**

Στους **Τύπους Άρθρων Λογιστικής** (Παράμετροι & Προτιμήσεις → Εργασίες Έναρξης → Τύποι → Λογιστικών άρθρων) και ειδικότερα στη "Σελίδα 1", ενσωματώθηκε νέο πεδίο με τίτλο "Τρόπος **υπολογισμού"**. Το εν λόγω πεδίο καθορίζει αν ο συγκεκριμένος τύπος θα ενημερώνει τους λογαριασμούς λογιστικού σχεδίου σε λογιστική βάση ή σε φορολογική βάση ή και στις δύο ταυτόχρονα.

Εξ ορισμού οι δυνατές τιμές του πεδίου είναι:

- Λογιστικά ποσά
- **-** Φορολογικά ποσά
- Λογιστικά & Φορολογικά ποσά

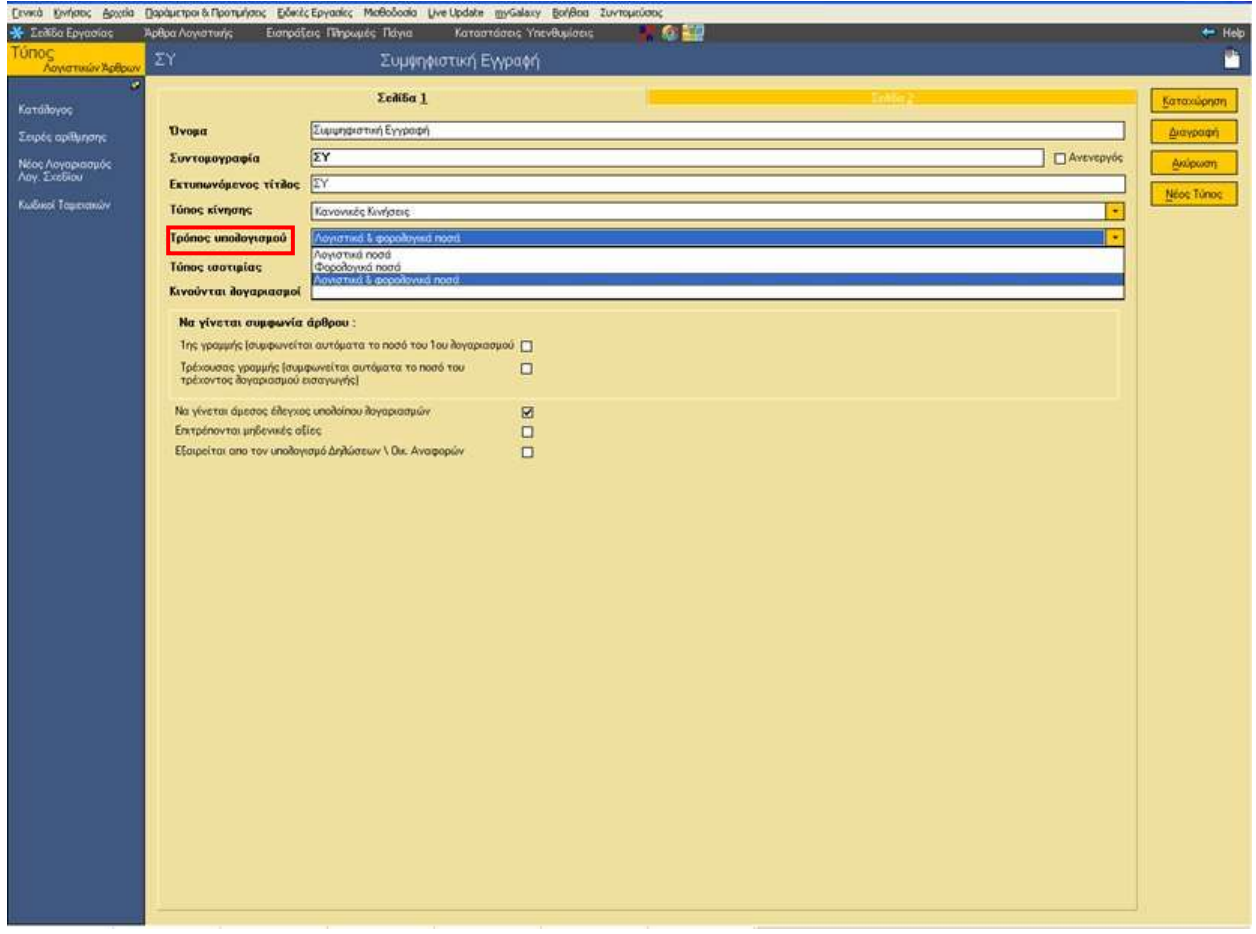

Εκείνο που πρέπει να σημειωθεί είναι ότι με την αναβάθμιση της περιοχής εργασίας, η προτεινόμενη τιμή του πεδίου θα είναι "Λογιστικά ποσά", πράγμα που σημαίνει ότι η παρακολούθηση των εγγραφών των λογιστικών άρθρων θα συνεχίσει να γίνεται όπως μέχρι στιγμής, σε λογιστική δηλαδή βάση.

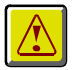

#### **ΠΡΟΟΧΗ !**

<span id="page-5-0"></span>Σε περίπτωση που έχουν καταχωριστεί λογιστικά άρθρα (με τους τύπους που υπάρχουν *ζηελ εηαηξία) θαη θξηζεί απαξαίηεηε ε αιιαγή ηνπ "ηξόπνπ ππνινγηζκνύ" από "Λνγηζηηθά πνζά" ζε νπνηνλδήπνηε άιιν ηξόπν (θνξνινγηθά ή ινγηζηηθά & θνξνινγηθά πνζά), ε*  εφαρμογή θα εμφανίσει μήνυμα επιβεβαίωσης επανυπολογισμού υπολοίπων χρήσης του  $\lambda$ ογιστικού σχεδίου.

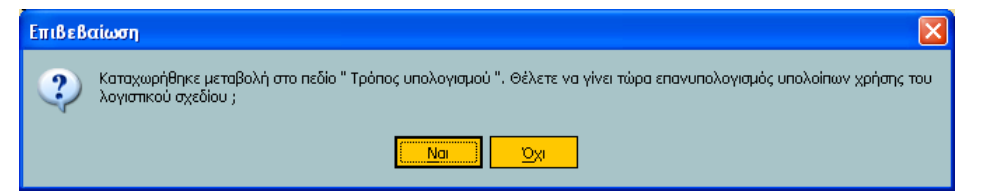

Μετά την επιβεβαίωσή σας, εκτελείται εκ νέου ο υπολογισμός των υπολοίπων χρέωσης και *πίζηωζεο όιωλ ηωλ ινγαξηαζκώλ ηνπ ινγηζηηθνύ ζρεδίνπ (ζηε ζπλδεδεκέλε ρξήζε) απεπζείαο .* 

*Δθόζνλ ππάξρεη θαη άιιε εηαηξία κε νηθνλνκηθή ρξήζε θαη ινγηζηηθό ζρέδην (ζαλ απηή πνπ*  εργάζεστε), τότε εμφανίζεται ερώτηση αν θέλετε να γίνει επανυπολογισμός υπολοίπων *λογιστικού σχεδίου για αυτές τις εταιρίες της περιοχής εργασίας.* 

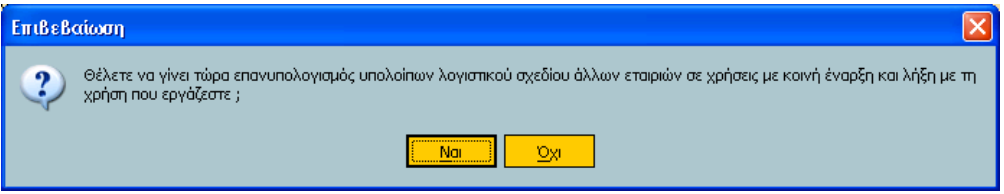

Απαντώντας "Ναι" εκτελείται η διαδικασία του επανυπολογισμού στις άλλες εταιρίες.

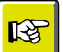

#### **ΗΜΕΙΩΗ**

*Μεηά ηελ αλαβάζκηζε όζνη ζέιεηε ηε δηπιή παξαθνινύζεζε ηωλ ζηνηρείωλ ζαο (ινγηζηηθή θαη θνξνινγηθή βάζε) ζα πξέπεη λα κεηαβάιιεηε ηνπο ηύπνπο ινγηζηηθώλ άξζξωλ ώζηε λα ελεκεξώλνληαη ηόζν ηα ινγηζηηθά όζν θαη ηα θνξνινγηθά πνζά . Με ηελ αλαβάζκηζε ζα δεκηνπξγεζνύλ θαη ηύπνη άξζξωλ πνπ ζα ελεκεξώλνπλ κόλν ηα θνξνινγηθά πνζά .*

Η εργασία του *επανυπολογισμού υπολοίπων χρήσης του λογιστικού σχεδίου εκτελείται αυτόματα* μέσω αντίστοιχης ενέργειας που βρίσκεται κάτω από το υπομενού "Λογαριασμοί *Λογιζηικού Στεδίοσ" ηνπ κελνύ "Ειδικές Εργαζίες".*

## <span id="page-6-0"></span>**Πφς ζα κεηαβάιεηε ηο πεδίο "ηρόπος σποιογηζκού ποζώλ (ΕΛΠ)" καδηθά**

Αν θελήσετε να αλλάξετε την εξ ορισμού τιμή (με την αναβάθμιση της εφαρμογής προτείνεται "λογιστικά ποσά") στο πεδίο "Τρόπος Υπολογισμού" των *τύπων άρθρων λογιστικής*, στο browser των τύπων λογιστικών άρθρων (όλων ή ορισμένων μόνο), η εφαρμογή σας παρέχει τη δυνατότητα.

Αφού επιλέξετε έστω ένα από τη λίστα, κάνετε δεξί κλικ. Αμέσως ενεργοποιείται λίστα επιλογής, η οποία "θέξεη" ηε λέα επηινγή **"Σρόπος Τποιογηζκού Ποζώλ (ΕΛΠ)"** .

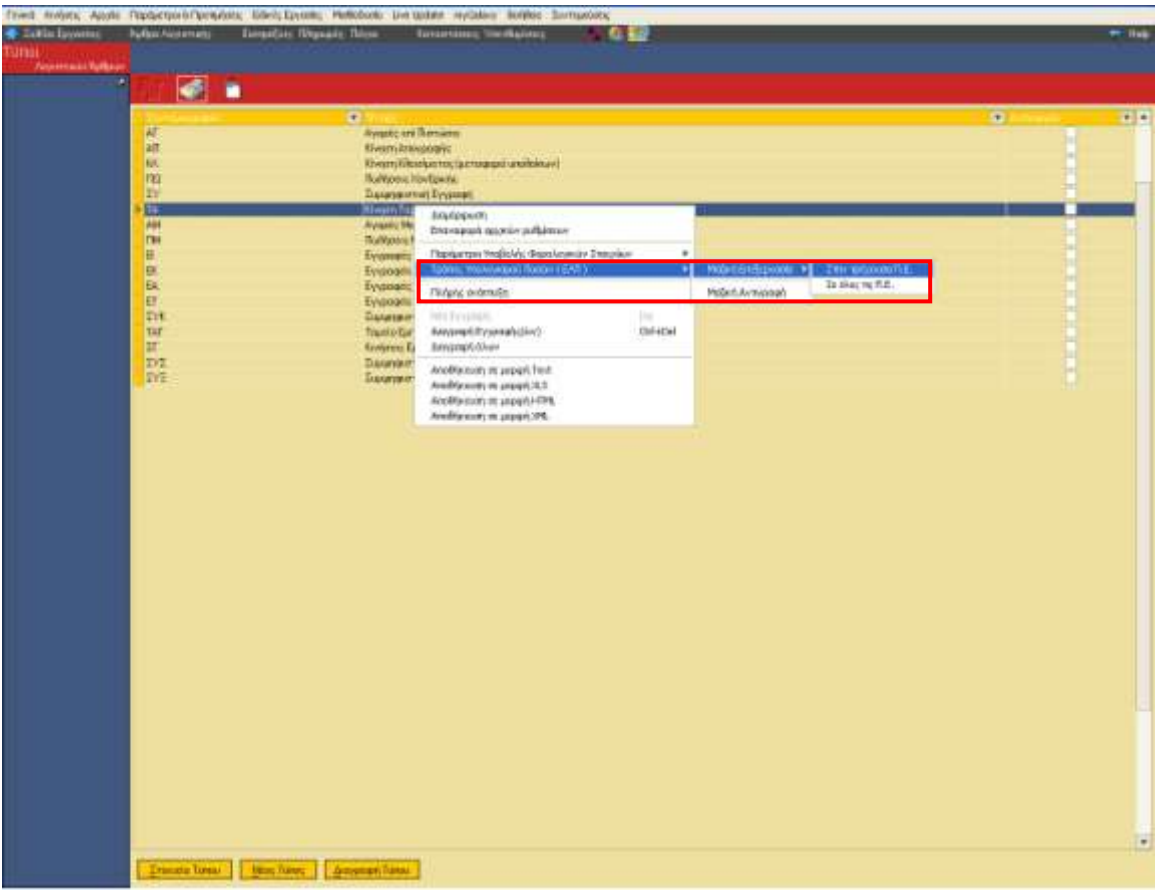

Η μαζική επεξεργασία του τρόπου υπολογισμού ποσών (ΕΛΠ) μπορεί να εφαρμοστεί στους τύπους λογιστικών άρθρων **όλων των εταιριών** στην **τρέχουσα περιοχή εργασίας ή όλων των περιοχών** εργασίας.

Ενεργοποιώντας την επιλογή **"στην τρέχουσα Π.Ε."** ανοίγει η νέα οθόνη "Παραμετροποίηση ΕΛΠ" (στην οποία εμφανίζονται όλοι οι τύποι λογιστικών άρθρων της Π.Ε.) στην οποία θα πρέπει να αντικαταστήσετε την υφιστάμενη τιμή του πεδίου "Τρόπος Υπολογισμού" με τη νέα τιμή, όπου κρίνεται απαραίτητο.

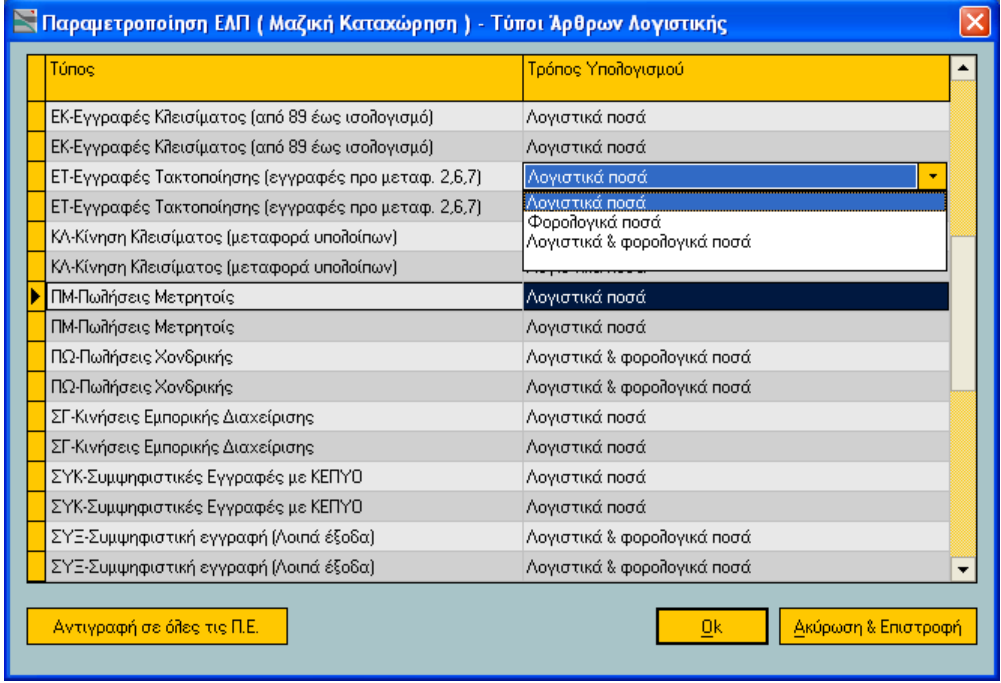

Με την ίδια μέθοδο μπορείτε να προχωρήσετε σε μαζικές μεταβολές της παραμετροποίησης ΕΛΠ **όλων των ενεργών περιοχών εργασίας** της εφαρμογής . Στην περίπτωση αυτή εμφανίζεται σχετικό μήνυμα επιβεβαίωσης.

Σημειώστε ότι, θα πρέπει να έχει γίνει πρωτίστως αναβάθμιση όλων των περιοχών εργασίας, για τις οποίες θέλετε τη μαζική μεταβολή, σε έκδοση 3.59 ή μεταγενέστερη.

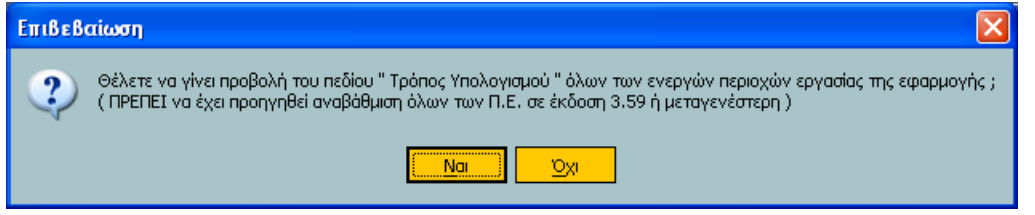

Επιβεβαιώνοντας, η εφαρμογή ανοίγει το παράθυρο της Παραμετροποίησης ΕΛΠ (Μαζική Καταχώριση) με τους τύπους όλων των εταιριών όλων των περιοχών εργασίας προκειμένου να αλλάξετε την τιμή του πεδίου "Τρόπος Υπολογισμού".

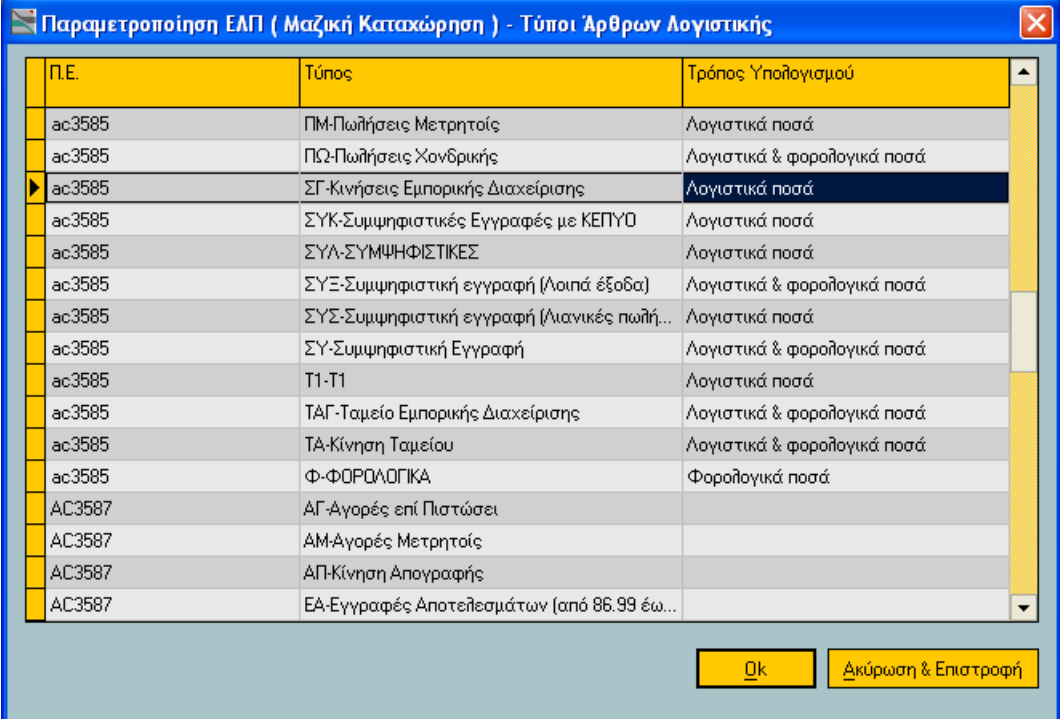

Αν θέλετε να **αντιγράψετε** την παραμετροποίηση ΕΛΠ της τρέχουσας Περιοχής Εργασίας σε όλες τις άλλες ενεργές περιοχές εργασίας της εφαρμογής θα πρέπει να ενεργοποιήσετε την εντολή "μαζική **αντιγραφή"**.

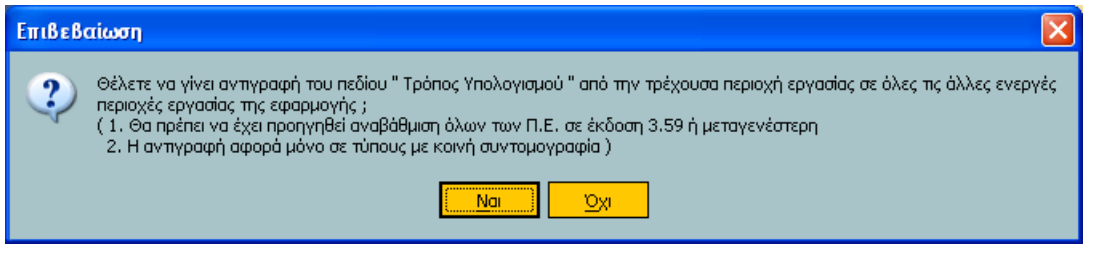

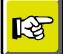

#### **Υπενθυμίζουμε**

Η επεξεργασία όλων των περιοχών εργασίας απαιτεί αναβάθμιση όλων των ενεργών περιοχών *εξγαζίαο ζε έθδνζε 3.59 ή κεηαγελέζηεξε .*

Ένα αντίστοιχο μήνυμα επανυπολογισμού υπολοίπου με αυτό στη μεταβολή τύπου λογιστικού άρθρου θα εμφανιστεί και στη μαζική επεξεργασία των τύπων. Σημειώστε ότι ο επανυπολογισμός υπολοίπων γίνεται μόνο για τις εταιρίες της Περιοχής Εργασίας που εργάζεστε.

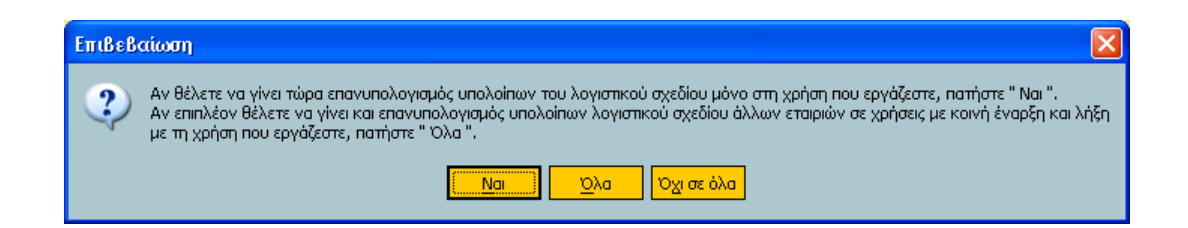

Ωστόσο, σε περίπτωση που έχετε επηρεάσει τύπους λογιστικών άρθρων σε **άλλες περιοχές εργασίας** θα πρέπει να μεταβείτε σε κάθε μια περιοχή εργασίας ξεχωριστά και να εκτελέσετε τη διαδικασία του επανυπολογισμού υπολοίπων.

Επιστροφή

# <span id="page-9-0"></span>**ηοητεία Λογαρηαζκώλ Λογηζηηθού τεδίοσ**

Στα Στοιχεία Λογαριασμού Λογιστικού Σχεδίου (από το μενού Αρχεία →Λογαριασμοί→Λογιστικού Σχεδίου) ενσωματώθηκε μια νέα σελίδα, η "Σελίδα 4" προκειμένου οι αξίες των υπολοίπων λογαριασμών να είναι διαθέσιμες και στη Φορολογική βάση.

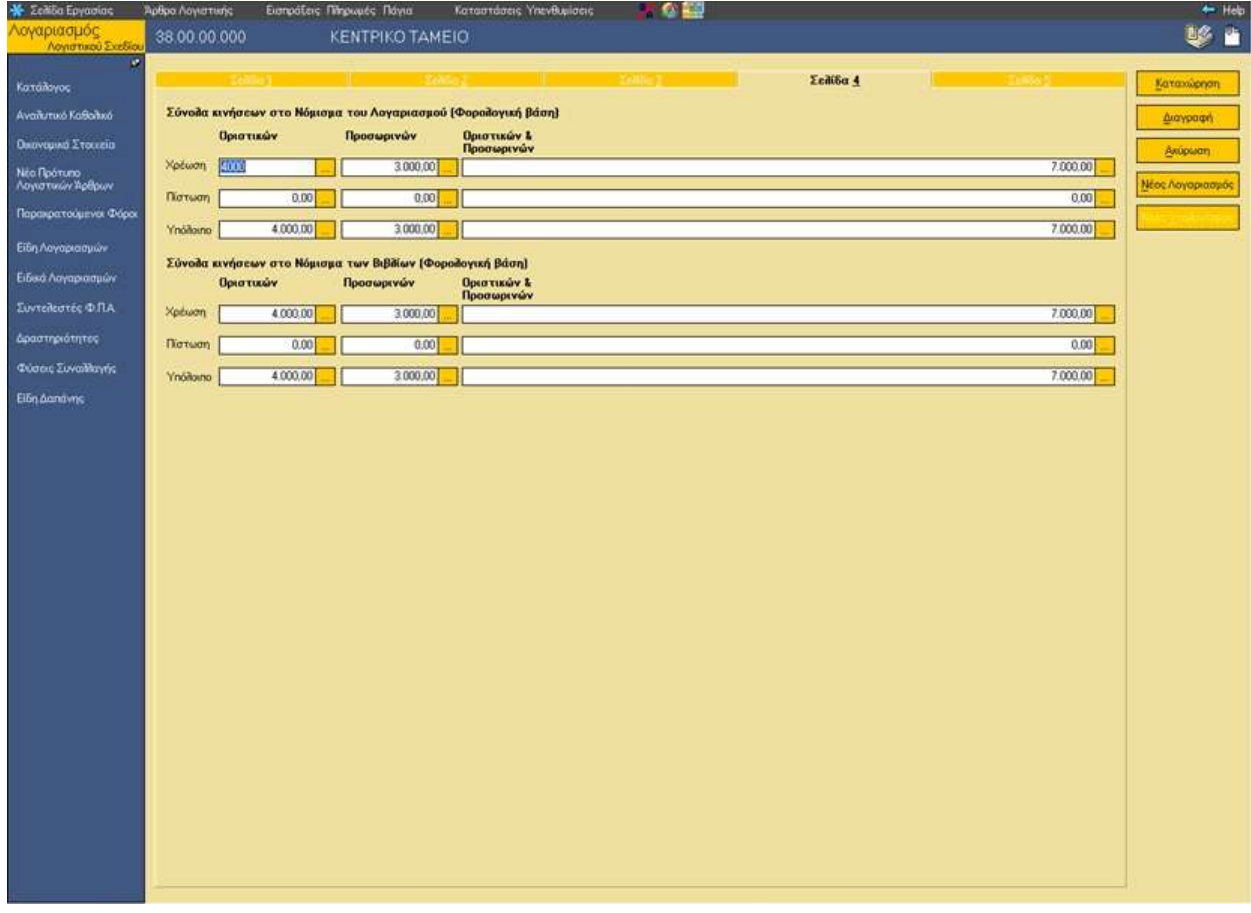

Αντίστοιχα πεδία με αυτά της "Σελίδας 4" στα "Στοιχεία Λογαριασμών" ενσωματώθηκαν και στη **"Διαμόρφωση"** του ευρετηρίου των λογαριασμών λογιστικού σχεδίου . Κάνοντας κλικ στο εσωτερικό της λίστας ανεύρεσης των λογαριασμών λογιστικού σχεδίου και επιλέγοντας από το μενού συντόμευσης <sup>"</sup>Διαμόρφωση" **μπορείτε να δείτε τα νέα πεδία** (π.χ. Σύνολο Πιστ. Οριστικών (Φορολογικό), Σύνολο Πιστ. Πρόχειρων (Φορολογικό), Σύνολο Χρ. Οριστικών (Φορολογικό), Σύνολο Χρ. Πρόχειρων (Φορολογικό) **αλλά και να τα τοποθετήσετε** (με τη γνωστή σας μέθοδο drag & drop) σε όποιο σημείο του ευρετηρίου σας εξυπηρετεί.

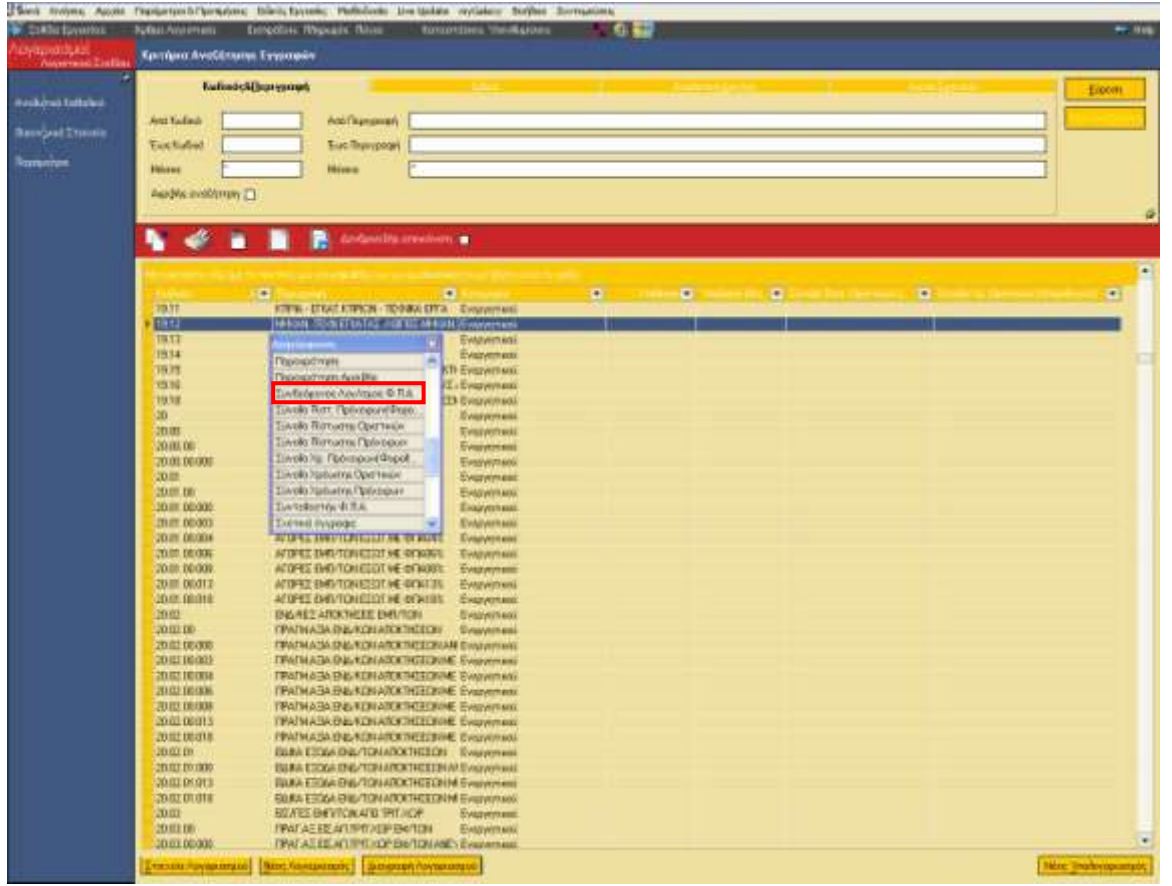

Επιστροφή

# <span id="page-10-0"></span>**Καηατώρηζε Άρζρφλ Λογηζηηθής**

Στην οθόνη καταχώρισης άρθρων λογιστικής (κινήσεις > Άρθρα Λογιστικής > Διαχείριση) ενσωματώθηκε ένδειξη, με ρόλο πληροφοριακό, που σας πληροφορεί αν ο τύπος άρθρου θα ενημερώνει :

- ηα **ιογηζηηθά ποζά,**
- ηα **θοροιογηθά ποζά**
	- ή /και
- ηα **δύο**

Η συγκεκριμένη ένδειξη μεταβάλλεται σύμφωνα με το συνδεδεμένο, κάθε φορά, τύπο άρθρου. Αν ως "**τρόπος υπολογισμού**" στον "τύπο λογιστικών άρθρων" δηλώθηκε "Λογιστικά & φορολογικά ποσά" η ένδειξη θα ενημερώνεται ανάλογα ( "Λογιστικά & φορολογικά ποσά"). Εννοείται ότι αντίστοιχα ισχύουν αν ο τύπος άρθρου πρεσβεύει μόνο "λογιστικά" ή μόνο "φορολογικά".

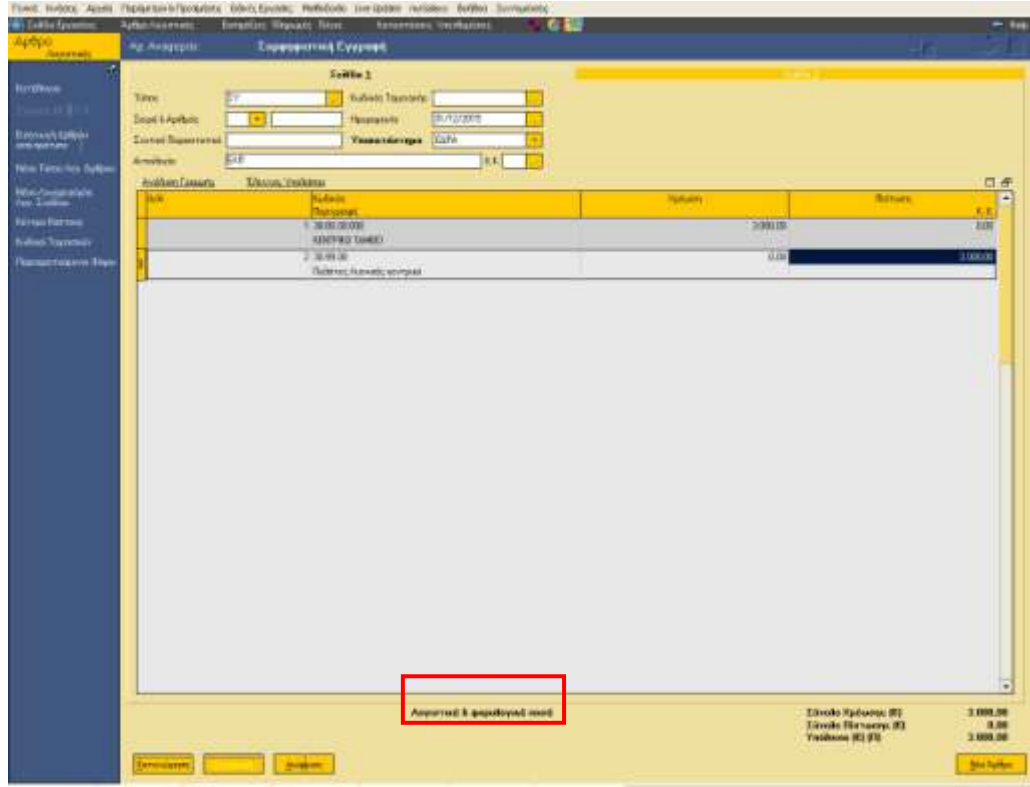

Επιπλέον στον "Έλεγχο Υπολοίπου Λογαριασμού" (των γραμμών λογιστικών άρθρων) προστέθηκε η πληροφορία του υπολοίπου σε "Φορολογική βάση". Το υπόλοιπο αυτό μπορεί να μεταφερθεί αυτόματα ζηηο γξακκέο ησλ ινγηζηηθώλ άξζξσλ αλ ελεξγνπνηήζεηε ην λέν πιήθηξν **"Μεηαθορά Τποιοίποσ"**, βρίσκεται δε, σε απόλυτη αντιστοιχία με το πλήκτρο "Μεταφορά Υπολοίπου στις γραμμές" που αφορά στη λογιστική βάση.

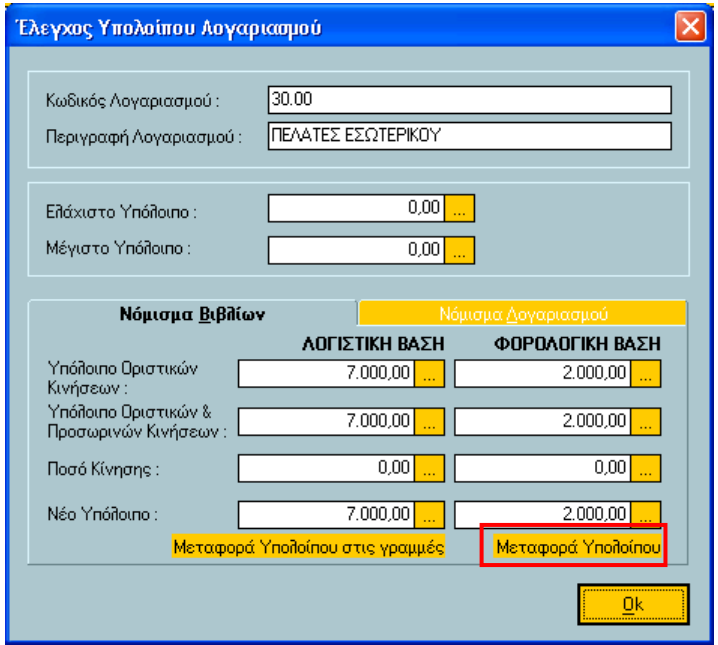

Τα πεδία κάθε στήλης ενεργοποιούνται ανάλογα με το τι έχετε ορίσει στον "τύπο λογιστικών άρθρων". Αν στον τύπο δηλώθηκε για παράδειγμα λογιστικά, τα πεδία "Λογιστική Βάση" θα είναι ενεργά, ενώ ανενεργά της Φορολογικής Βάσης.

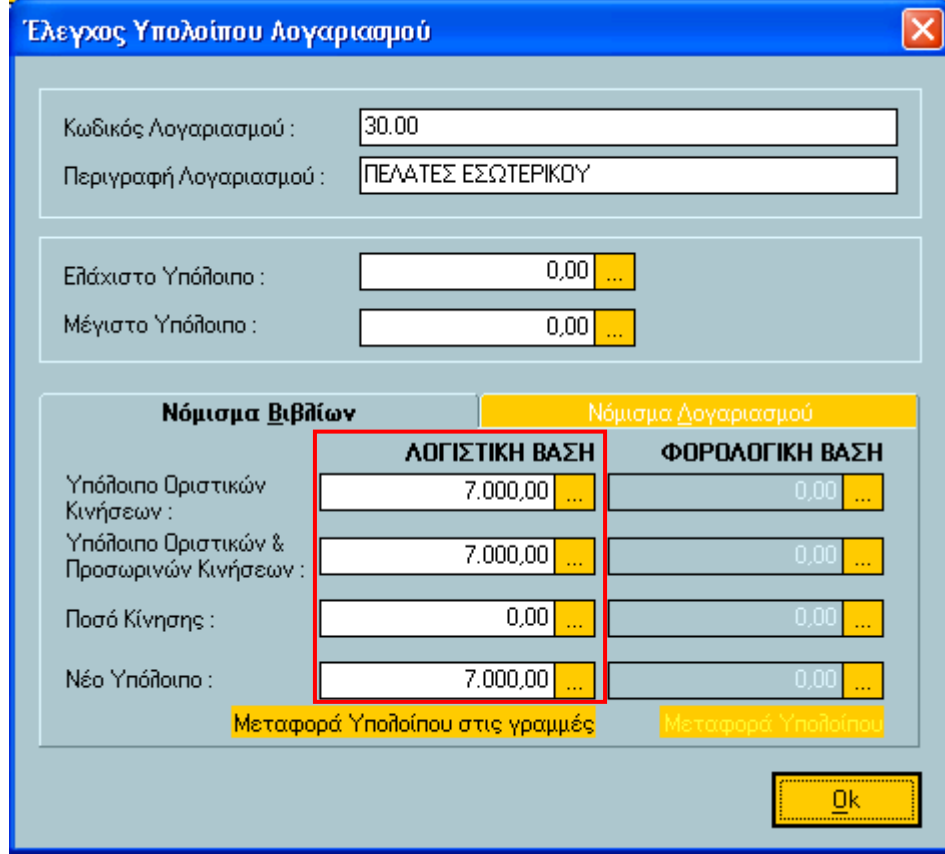

Επιστροφή

# <span id="page-13-0"></span>**Ειδικές Εργασίες στους Λογαριασμούς Λογιστικού Σχεδίου**

### <span id="page-13-1"></span>**Δημιουργία Αποτελεσμάτων**

Στην 1<sup>η</sup> οθόνη του οδηγού "Δημιουργία Αποτελεσμάτων" ενσωματώθηκε ένα νέο προς συμπλήρωση φίλτρο : Λογιστική βάση, Φορολογική βάση. Χρησιμοποιώντας το ως κριτήριο επιλογής, τα αποτελέσματα των λογαριασμών λογιστικού σχεδίου θα δημιουργηθούν είτε για τα λογιστικά είτε για τα φορολογικά ποσά.

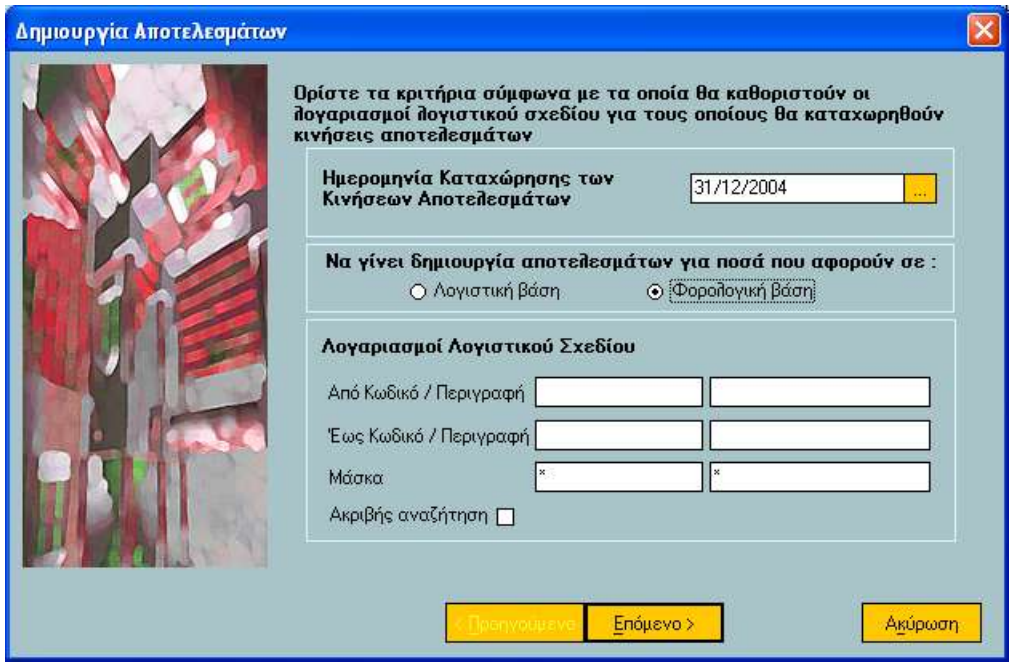

Σε περίπτωση που δηλώσετε λογιστική βάση, οι διαθέσιμοι τύποι λογιστικού άρθρου (στη 2<sup>η</sup> οθόνη του οδηγού) θα είναι όσοι έχουν τρόπο υπολογισμού τη λογιστική βάση, ενώ η διαδικασία θα δημιουργήσει τις εγγραφές των αποτελεσμάτων κατά λογιστική βάση.

Αντίστοιχα θα ισχύσουν αν ως κριτήριο επιλογής χρησιμοποιηθεί σε "Φορολογική βάση".

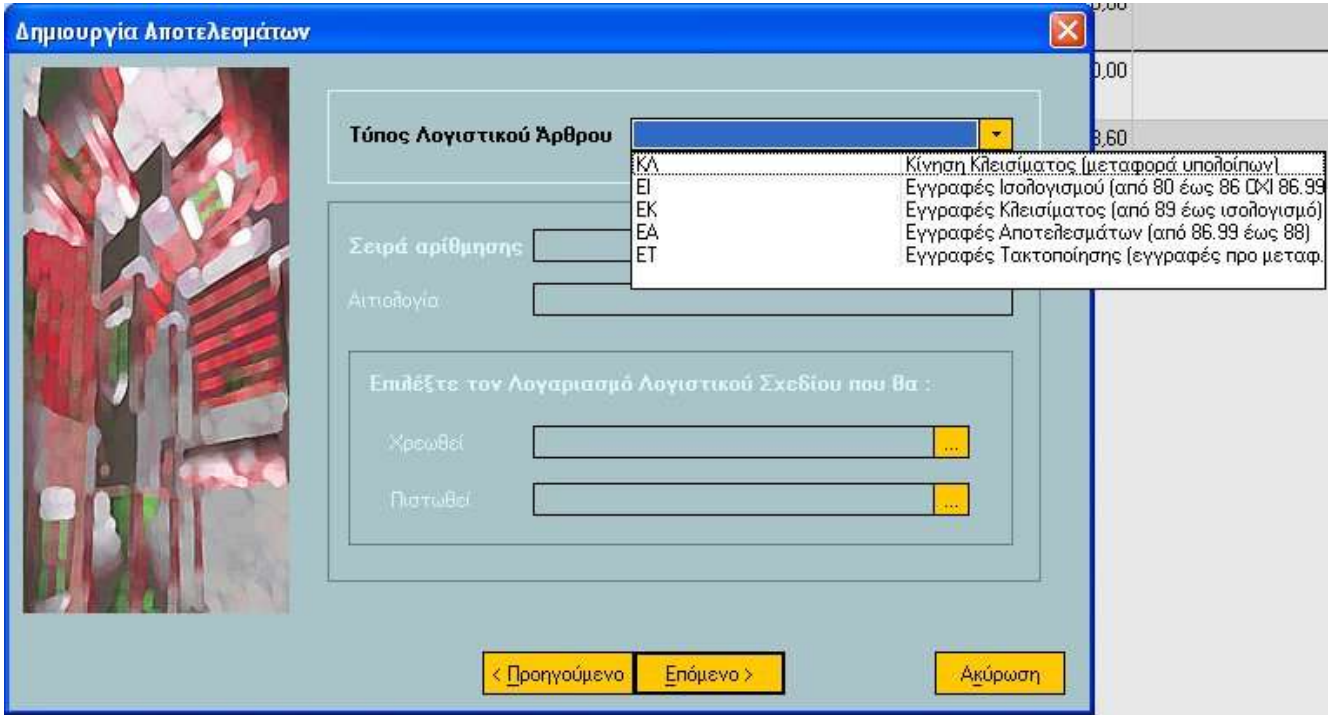

## <span id="page-14-0"></span>**Μεταφορά Υπολοίπων Λογαριασμών Λογιστικού Σχεδίου**

Το ίδιο ακριβώς φίλτρο που αναφέραμε στη δημιουργία αποτελεσμάτων ενσωματώθηκε και στη μεταφορά υπολοίπων λογαριασμών λογιστικού σχεδίου από την προηγούμενη στην τρέχουσα χρήση ώστε να υπάρχει διαχωρισμός των υπολοίπων των λογαριασμών που μεταφέρονται (λογιστικά από φορολογικά ποσά).

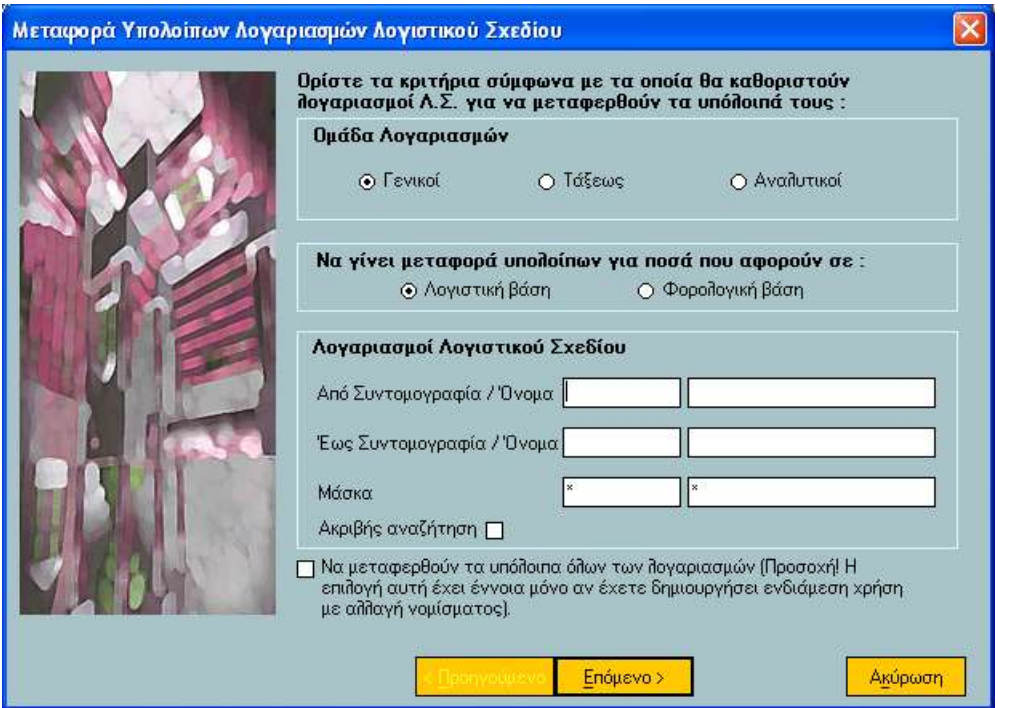

Εννοείται ότι, οι τύποι των Λογιστικών Άρθρων (2η οθόνη της διαδικασίας) τόσο στη διαδικασία της μεταφοράς υπολοίπων όσο και στη διαδικασία του μηδενισμού υπολοίπων λογαριασμών προηγούμενης οικονομικής χρήσης διαμορφώνονται με γνώμονα την επιλογή σας (λογιστική ή φορολογική βάση) .

### <span id="page-15-0"></span>Επανυπολογισμός Υπολοίπων Χρήσης

Εκτός του επανυπολογισμού υπολοίπων χρήσης του λογιστικού σχεδίου (στους τύπους λογιστικών άρθρων), η εφαρμογή σας δίνει τη δυνατότητα της μαζικής εκτέλεσης της διαδικασίας αυτόματα.

Για τον αυτοματισμό της διαδικασίας αρκεί να ενεργοποιήσετε τη σχετική ενέργεια που βρίσκεται στο μενού "Λογαριασμοί Λογιστικού Σχεδίου" των "Ειδικών Εργασιών".

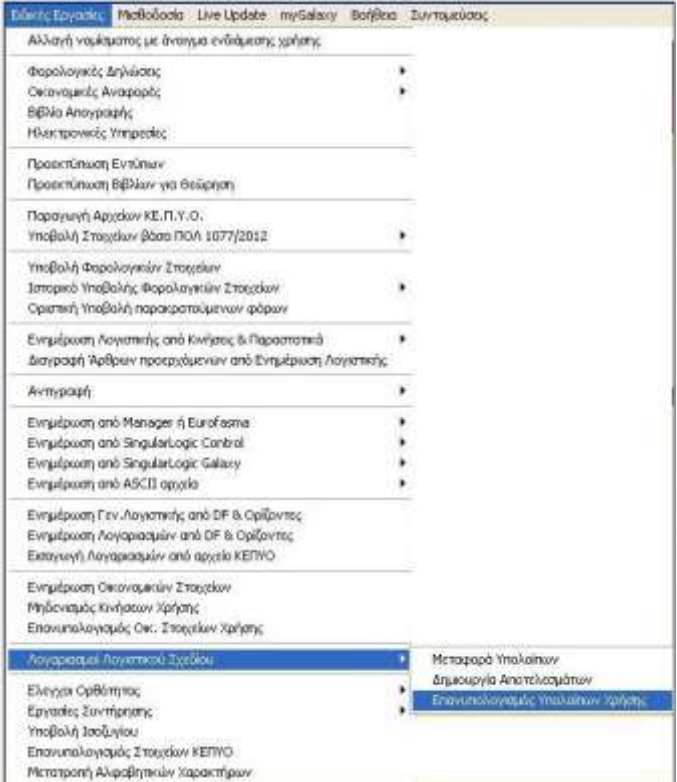

Με το πέρας της εργασίας του επανυπολογισμού υπολοίπων χρήσης πραγματοποιείται επανυπολογισμός των υπολοίπων των λογαριασμών λογιστικού σχεδίου λαμβάνοντας υπόψη όλες τις μεταβολές που έγιναν στα στοιχεία των τύπων άρθρων.

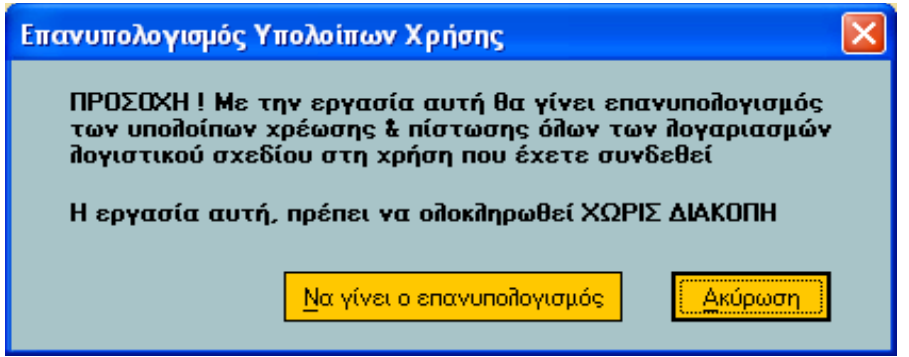

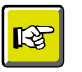

#### **ΗΜΕΙΩΗ**

*Η εξγαζία ηνπ επαλππνινγηζκνύ ππνινίπωλ ρξήζεο ζηελ εθαρμογή Control θαιείηαη από ην κελνύ Παξάκεηξνη & Πξνηηκήζεηο Οηθνλνκηθέο Φξήζεηο .*

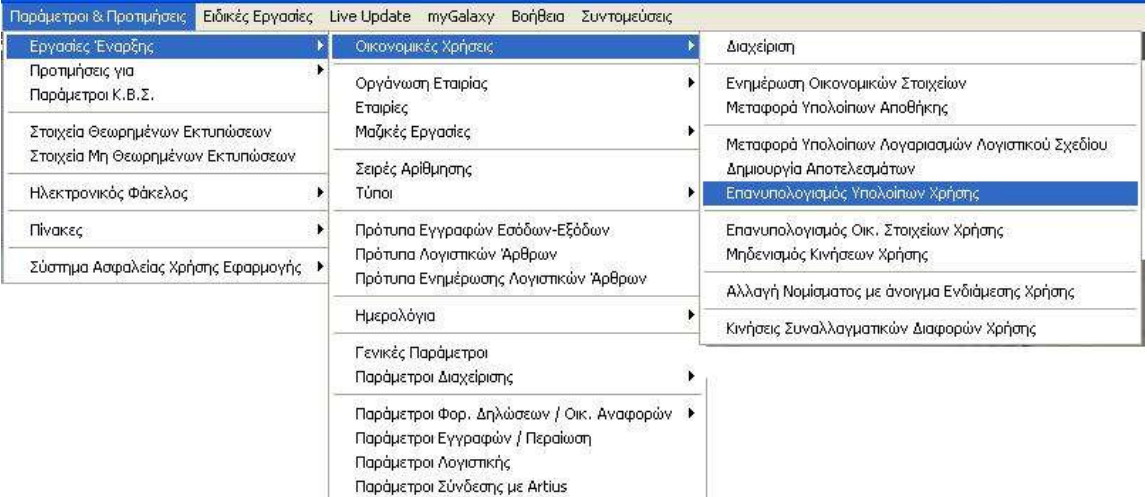

Επιστροφή

# <span id="page-17-0"></span>**Καταστάσεις Λογιστικής**

Στις εκτυπώσεις λογιστικής, που παρατίθενται αμέσως παρακάτω, ενσωματώθηκε το κριτήριο "**Τρόπος υπολογισμού"** με δυνατότητα εκτύπωσης των στοιχείων των λογαριασμών κατά περίπτωση (σε λογιστική ή φορολογική βάση).

Οι καταστάσεις συνοψίζονται ως εξής :

- Ισοζύγιο
- Φύλλο Ανάλυσης & Ελέγχου
- Ισοζύγιο οριζόμενης περιόδου
- Αναλυτικό Καθολικό Κινούμενων Λογαριασμών
- Αναλυτικό Καθολικό Μη Κινούμενων Λογαριασμών

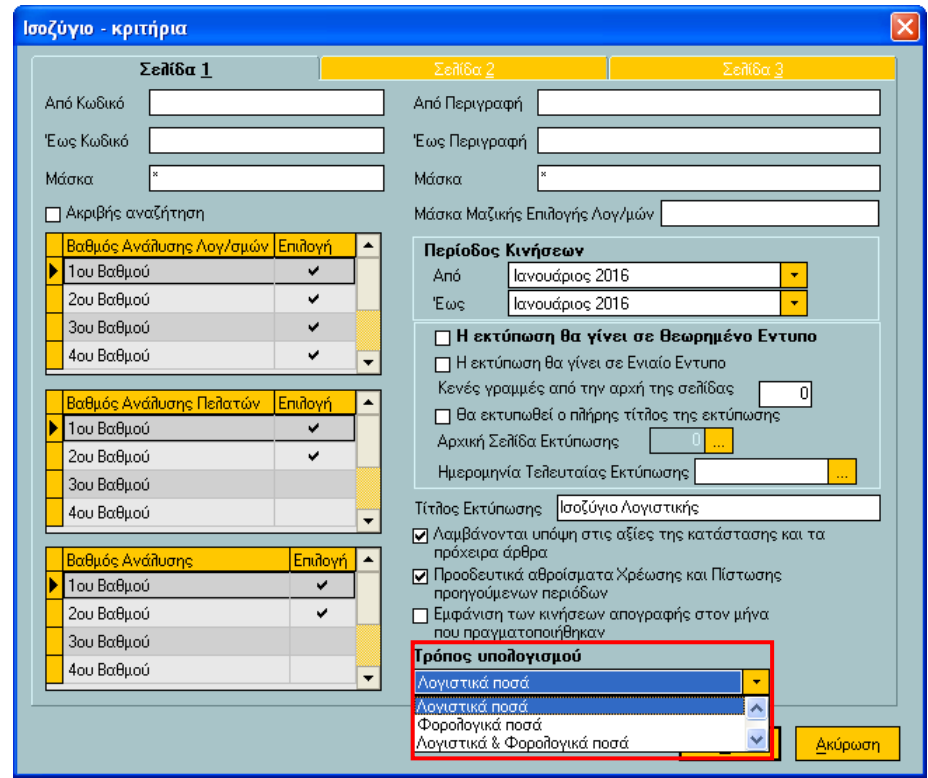

Το κριτήριο του "Τρόπου Υπολογισμού" προστέθηκε επίσης και στην οθόνη ορισμού των εκτυπώσεων "Αναλυτικό Καθολικό" και "Οικονομικά Στοιχεία" που καλούνται από τον browser των Λογαριασμών Λογιστικού Σχεδίου (Αρχεία-λογαριασμοί-λλογιστικού Σχεδίου).

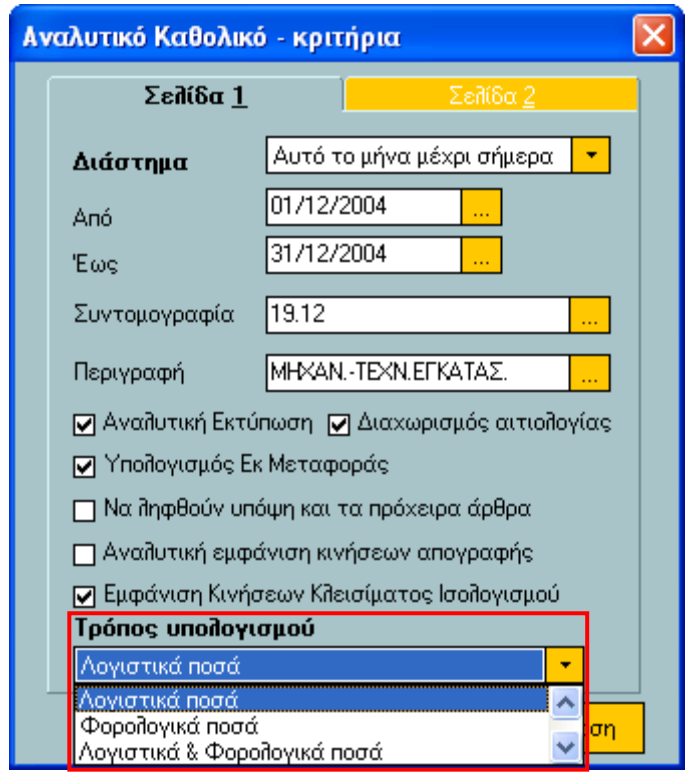

### <span id="page-19-0"></span>**Νέα Καηάζηαζε "Ιζοδύγηο Δηαθορώλ"**

Μια νέα εκτύπωση, αυτή του **Ισοζυγίου διαφορών**, προστέθηκε στο μενού των Εκτυπώσεων Λογιστικής. Με την ενεργοποίησή της εμφανίζεται η οθόνη ορισμού εκτύπωσης η οποία σας παρέχει τη δυνατότητα να εντοπίσετε εύκολα και γρήγορα τους λογαριασμούς που υπάρχουν διαφορές μεταξύ λογιστικών και φορολογικών στοιχείων.

Τα κριτήρια της εκτύπωσης συνοψίζονται ως εξής :

- Από Έως κωδικό (λογαριασμού)
- Από Έως περιγραφή (λογαριασμού)
- Από Έως διάστημα (εκτύπωσης διαφορών)
- Να ληφθούν υπόψη και τα πρόχειρα άρθρα
- Να συμπεριληφθούν λογαριασμοί χωρίς διαφορές
- **Σρόπος σποιογηζκού δηαθοράς** :
	- *Βάσει Υπολοίπου (Διαφορά υπολοίπου λογιστικής & φορολογικής βάσης)*
	- *Βάσει Υπολοίπου (Διαφορά υπολοίπου φορολογικής & λογιστικής βάσης)*
	- *Βάσει Χρέωσης Πίστωσης (Διαφορά λογιστικής & φορολογικής βάσης)*
	- *Βάζεη Φξέωζεο Πίζηωζεο (Γηαθνξά ππνινίπνπ Φνξνινγηθήο & Λνγηζηηθήο βάζεο)*
- Βαθμός Ανάλυσης Λογαριασμών Λ.Σ.
- Εμφάνιση κινήσεων που αφορούν:
	- Όλα τα υποκαταστήματα
	- Μόνο ένα υποκατάστημα
- Εμφάνιση Τιμών
	- στο κύριο νόμισμα
	- σε Ευρώ

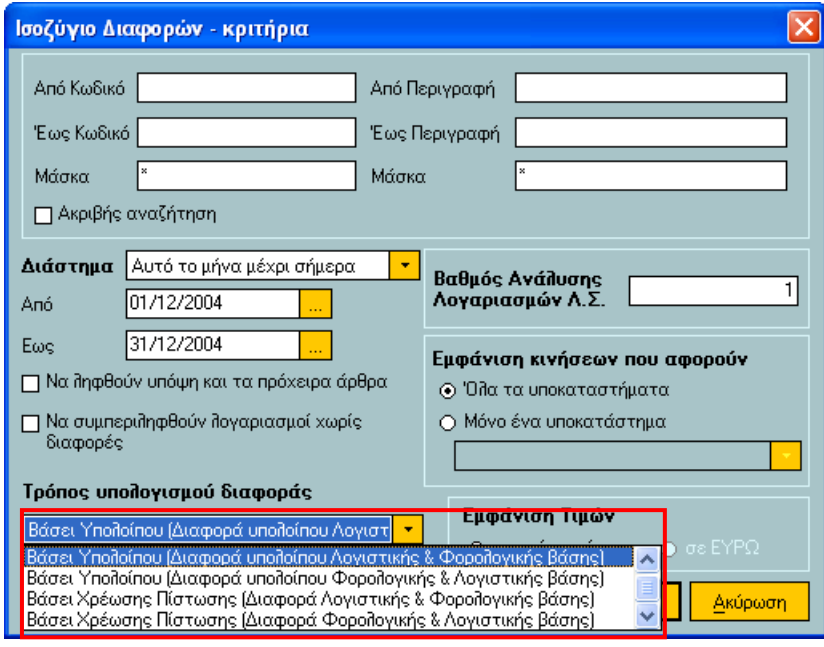

# <span id="page-20-0"></span>Λοιπές καταστάσεις Λογιστικής

Επιπροσθέτως, στις εκτυπώσεις όπου υπάρχει η δυνατότητα μαζικής επιλογής τύπων π.χ. "Ισοζύγιο", "Φύλλο Ανάλυσης & Ελέγχου" (3<sup>η</sup> οθόνη κριτηρίων) μπορεί να επιλεγεί ως κριτήριο επιλογής ένα από τα θάησζη **λέα πεδία**:

- Λογιστική Βάση
- Φορολογική Βάση
- Μόνο Λογιστική Βάση
- Μόνο Φορολογική Βάση
- Μόνο Λογιστική & Φορολογική Βάση
- Όλοι οι τύποι

Ο ορισμός ενός εκ των παραπάνω πεδίων γίνεται αν μεταβείτε στην περιοχή "Επιλογή Τύπων **Λογιστικών Άρθρων"** και αφού επιλέξετε **του/των**, να πατήσετε δεξί κλικ. Με βάση το κριτήριο η εφαρμογή ενημερώνει αυτόματα τη λίστα των τύπων λογιστικών άρθρων, περιορίζοντας ανάλογα τους τύπους που εμφανίζονται προς επιλογή.

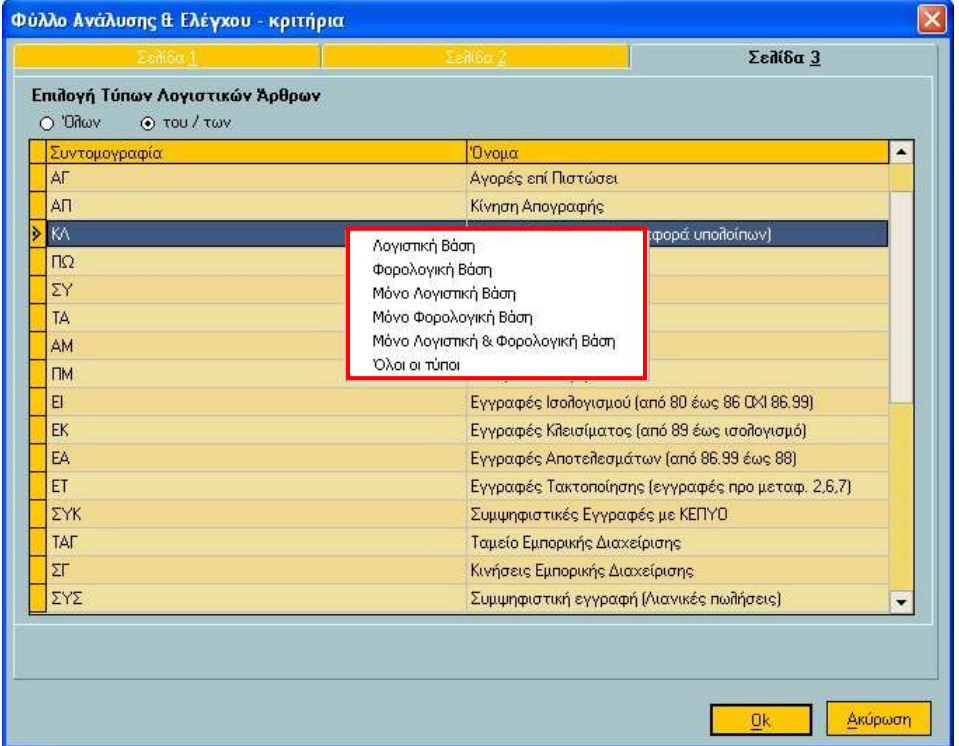

#### Επιστροφή